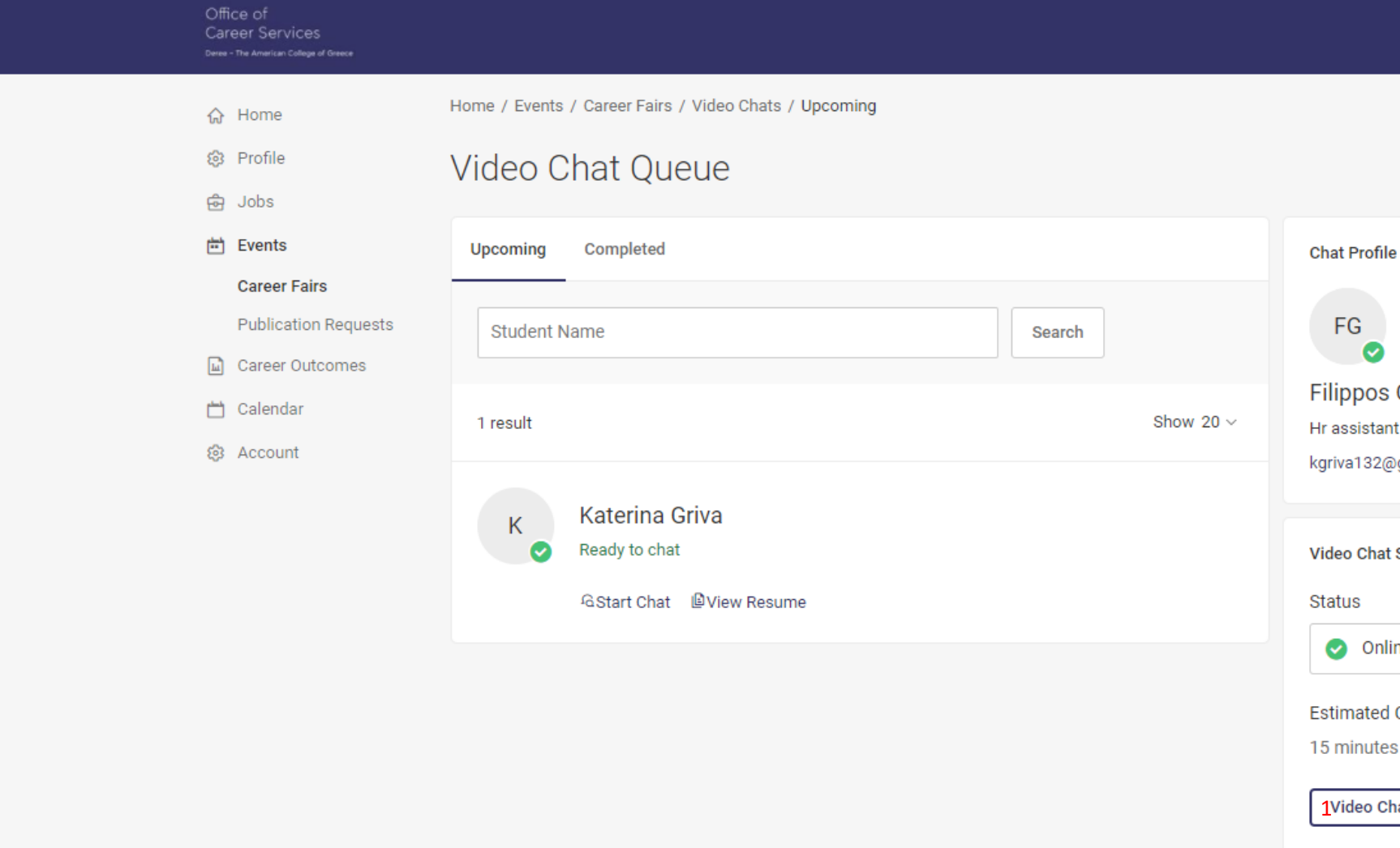

In order to change your meeting link on the day of event, click on the button 'Video Chat Instructions' (1).

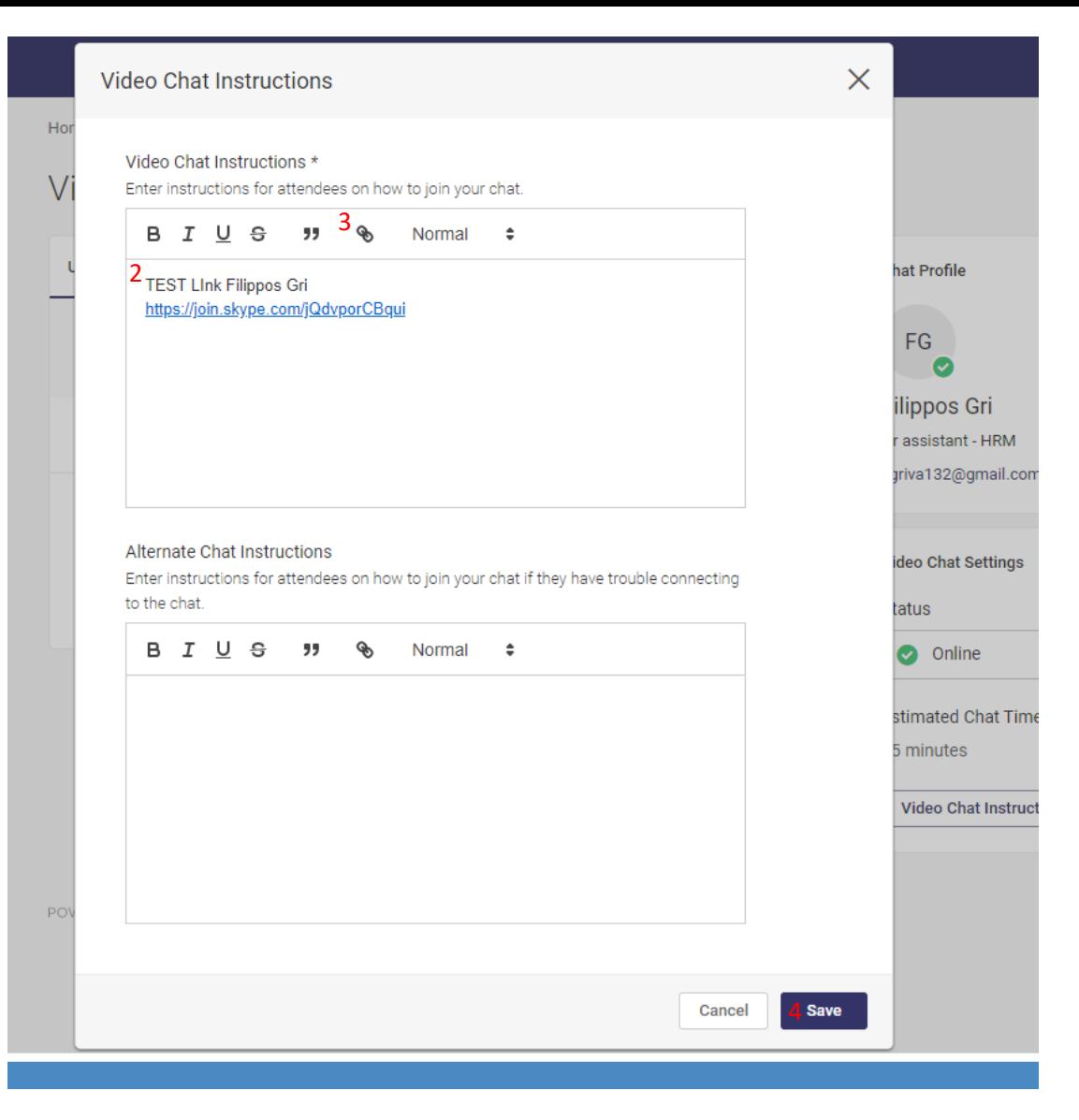

In the box 'Video Chat Instructions', include your new link (2). To ensure it is a hyperlink, click the link button to insert the new link (3). Then click on 'Save' (4) to ensure your link has been updated.